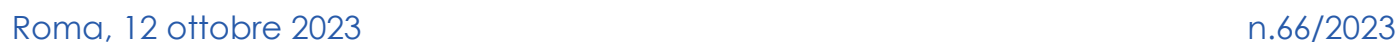

## **LA "LIQUIDAZIONE"**

ORGOGLIOSI DI ESSERE AUTONOMI

### **Piccola guida sul calcolo e sulla tassazione – terza parte**

#### **3. Calcolare da sé il proprio TFR? Non è impossibile: istruzioni per l'uso.**

Come abbiamo visto, il TFR è costituito da una serie di accantonamenti annui pari al 6,91% della retribuzione utile, rivalutata annualmente in base all'indice ISTAT sull'andamento dei prezzi.

È come se ogni dipendente fosse titolare di un conto corrente, sul quale, mese dopo mese e anno dopo anno, il proprio datore di lavoro versa tanto la quota annuale quanto la rivalutazione del saldo precedente.

Vediamo un piccolo esempio semplificato per comprendere il meccanismo:

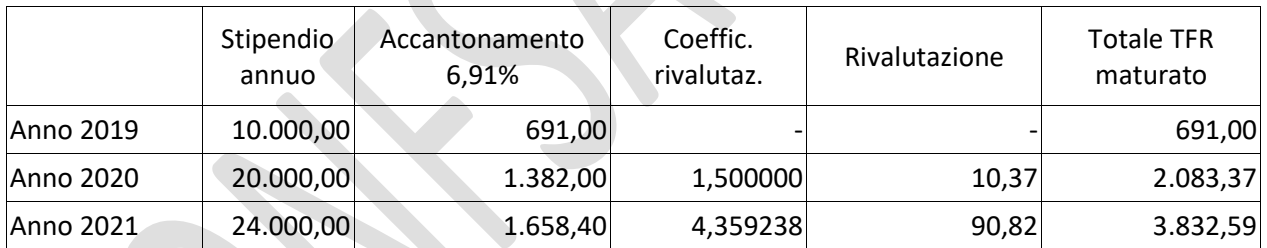

- Assunto circa a metà anno nel 2019, un dipendente percepisce 10.000 euro nel corso di quell'anno. Il TRF che matura sarà quindi di 691 euro.

- Nel 2020 incassa uno stipendio di 20.000 euro, e l'accantonamento (il 6,91%) sarà pari a 1.382 euro. L'indice di rivalutazione del TFR nel 2020 è stato pari all'1,5%, cosicché il saldo dell'anno prima (691 euro) viene aumentato in tale misura (691 x 1,5% = 10,37). Il totale maturato sale dunque a 2.083,37, che è la somma del saldo precedente (691), della sua rivalutazione (10,37) e del nuovo accantonamento (1.382).

- Nel 2021 lo stipendio sale a 24.000. L'accantonamento annuo è 1.658 (il 6,91%), e, poiché l'indice ISTAT del 2021 ha determinato un coefficiente di rivalutazione del 4,359238%, l'adeguamento sul saldo precedente (2.083,37) è di 90,82 euro (2.083,37 x 4,359238%). Alla fine del 2021, perciò, il dipendente ha maturato un TFR di 2.083,37 + 90,82 + 1.658,40 = 3.832,59

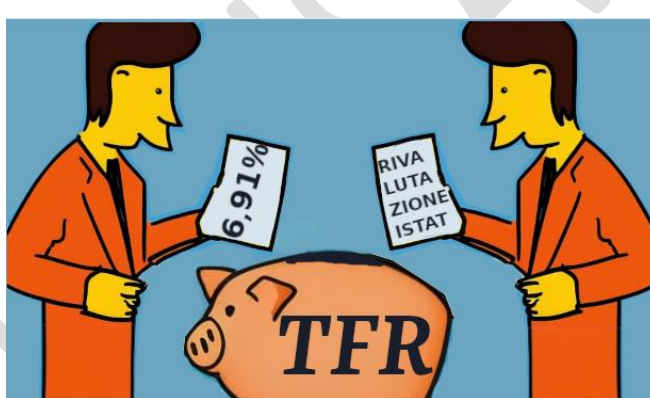

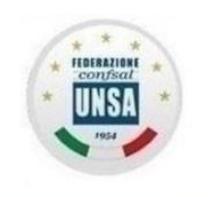

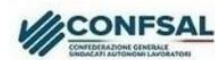

stero Interno

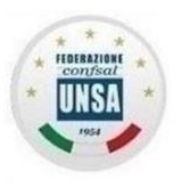

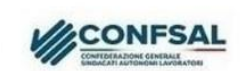

ORGOGLIOSI DI ESSERE AUTONOMI

stero Interno

Ricapitoliamo: per calcolare il proprio TFR è sufficiente conoscere:

1) gli stipendi utili percepiti dall'anno dell'assunzione ad oggi;

2) i coefficienti di rivalutazione anno per anno.

Iniziamo dal secondo punto dicendo che è facilissimo reperire questa informazione su internet. Abbiamo comunque ritenuto utile elencarli nello specchio di calcolo allegato più avanti.

Gli stipendi, invece, dove li troviamo?

Suggeriamo il modo più comodo e veloce: cercarli nella Certificazione Unica rilasciata da NoiPA ai fini fiscali.

Facciamo un passo indietro.

L'art. 1 comma 7 del Decreto del Presidente del Consiglio dei Ministri 20 dicembre 1999 (Trattamento di fine rapporto e istituzione dei fondi pensione dei pubblici dipendenti), che abbiamo già richiamato tra le norme basilari del TFR, stabilisce che "*il contributo previdenziale a favore dell'INPDAP da parte delle amministrazioni pubbliche resta fissato per il personale dello Stato nella misura del 9,60 per cento della base contributiva per il TFS".*

Questa è un'informazione **MOLTO MOLTO importante**, per due motivi:

1) quello che abbiamo sempre definito "accantonamento" (e che nelle aziende private **è effettivamente** un accantonamento), nella realtà del pubblico impiego ha un mero carattere **figurativo**, poiché non vengono effettuati annualmente né gli adeguamenti legati agli indici ISTAT, né i ricalcoli del TFR maturato. Il DPCM stabilisce che queste due operazioni debbano avvenire solo al momento della "*cessazione dal servizio del lavoratore*".

2) Sul valore di questo accantonamento "*virtuale*", NoiPA calcola un contributo pari a quello del TFS (il 9,60% sull'80% dello stipendio utile).

Ora, andiamo ad esaminare la nostra ultima "Certificazione Unica", scaricabile dal sito NoiPA (molti di noi lo hanno già fatto per la dichiarazione dei redditi).

Per chi non si ricordasse dove si trova, suggeriamo questo percorso:

Dopo essere entrati nel sito NoiPA con le nostre credenziali (SPID, CIE o CNS) troveremo la consueta schermata nella quale prendiamo visione o scarichiamo il cedolino mensile.

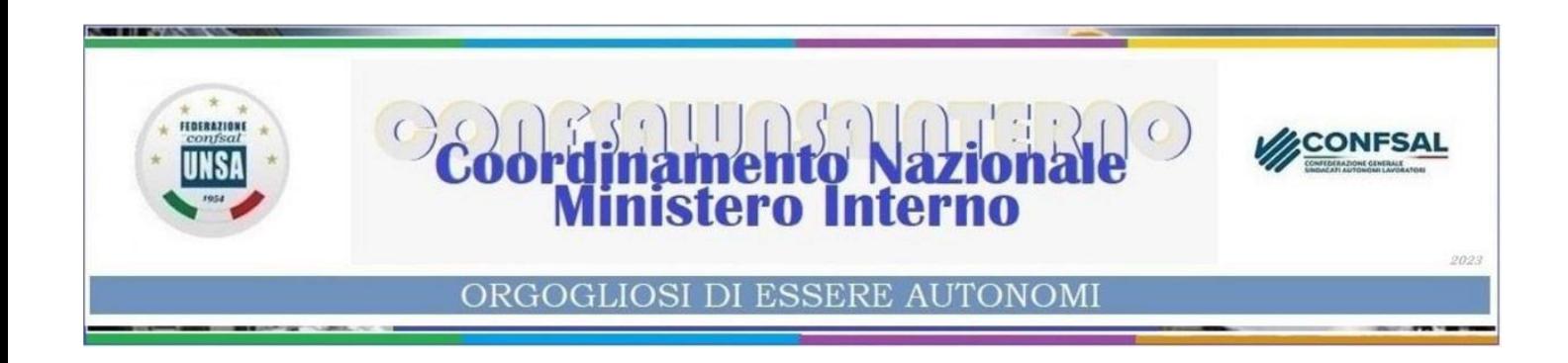

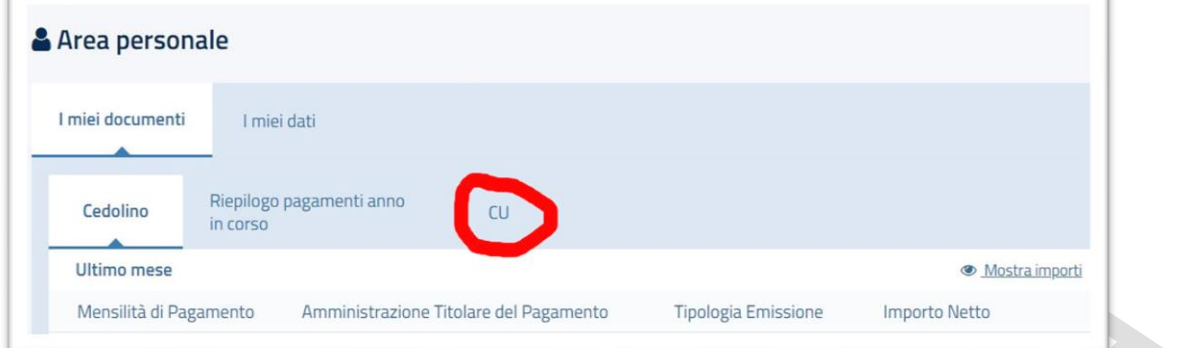

Clicchiamo su "CU", e verranno visualizzate solo le ultime tre certificazioni.

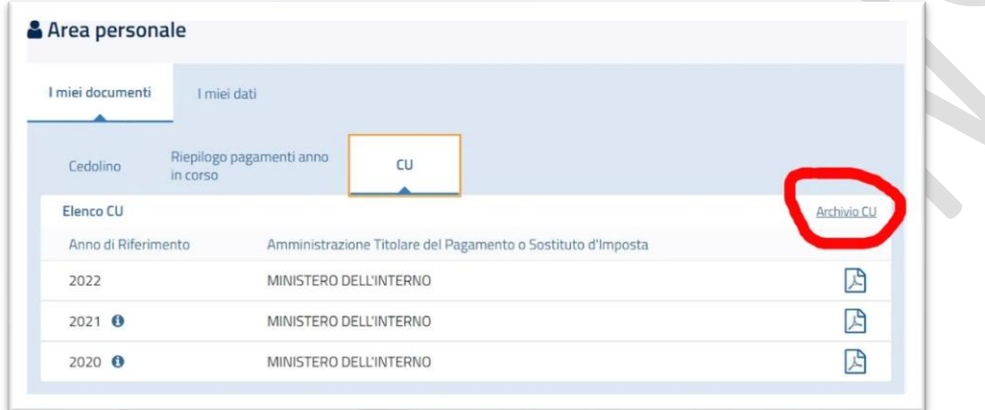

Tuttavia, se clicchiamo su "Archivio CU" appare il menu di ricerca. Selezioniamo "Tutti gli anni" e clicchiamo "Avvia ricerca"

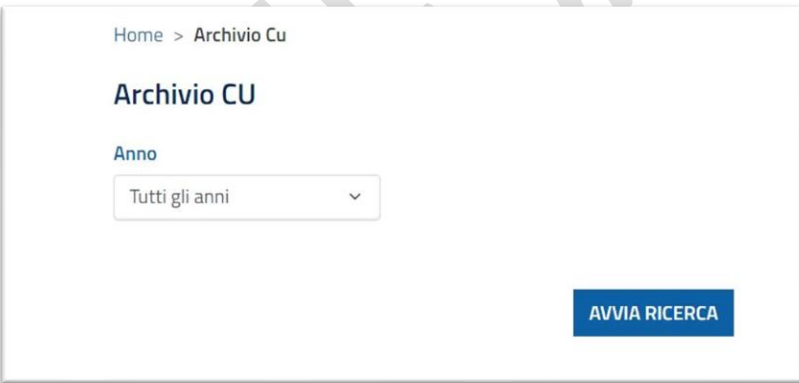

In questo modo avremo a disposizione tutte le CU dal 2014 in poi, scaricabili singolarmente, cliccando sul simbolo del PDF a destra, oppure più documenti insieme selezionandoli con la casella di spunta a sinistra e poi "Download" (in questo caso otterremo un file "zippato" – cu.zip – contenente tutte le certificazioni richieste).

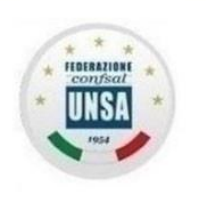

# stero Interno

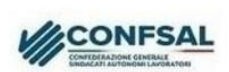

#### ORGOGLIOSI DI ESSERE AUTONOMI

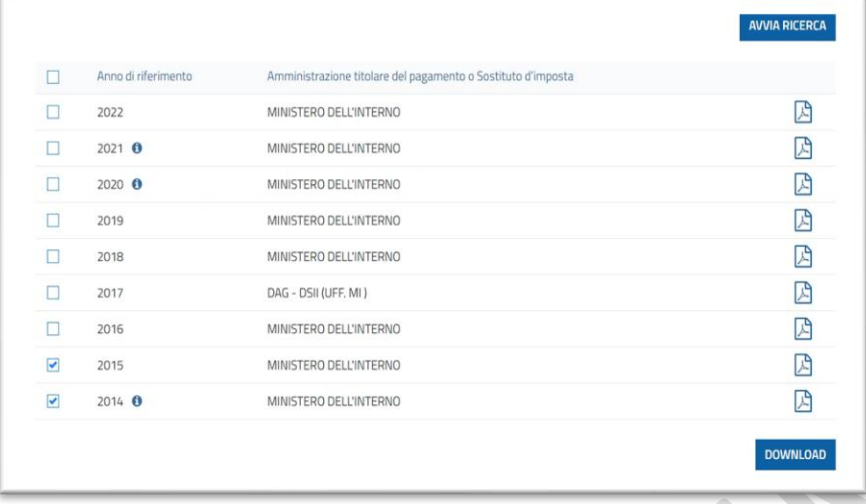

Esaminiamo dunque l'ultima CU: a pagina 4 troviamo la sezione "DATI PREVIDENZIALI ED ASSISTENZIALI", scendiamo fino alla sezione 2 (INPS LAVORATORI SUBORDINATI GESTIONE PUBBLICA), e, al punto n. 24 troviamo l'imponibile TFR.

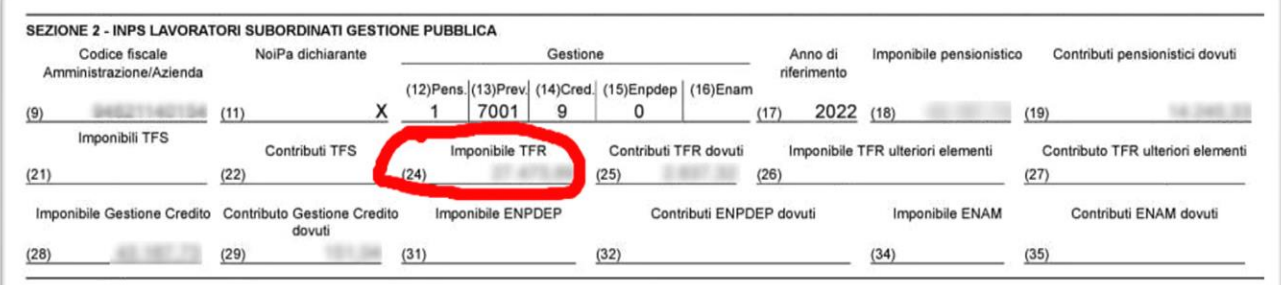

Il valore che leggiamo in questa casella, sottolineiamo, è l'imponibile del contributo, cioè l'ottanta per cento dell'accantonamento relativo allo scorso anno. Per conoscere la misura intera basta dividere quel valore per 0,8 (che equivale a moltiplicarlo per 1,25). Torneremo su questa affermazione più avanti.

Nello stesso modo possiamo recuperare gli accantonamenti degli anni precedenti, con queste avvertenze:

- dal 2020 in poi, la sezione che ci interessa è a pagina 4;
- nelle CU del 2018 e 2019 si trova a pagina 3;
- nella CU 2017 si trova a pagina 2;
- nelle CU del 2015 e 2016 il dato è a pagina 2, nella sezione 3, casella 27;
- nel 2014, la certificazione aveva la denominazione di "CUD", e il dato da considerare è a pagina 1, in fondo, PARTE C – DATI PREVIDENZIALI ED ASISTENZIALI INPS,

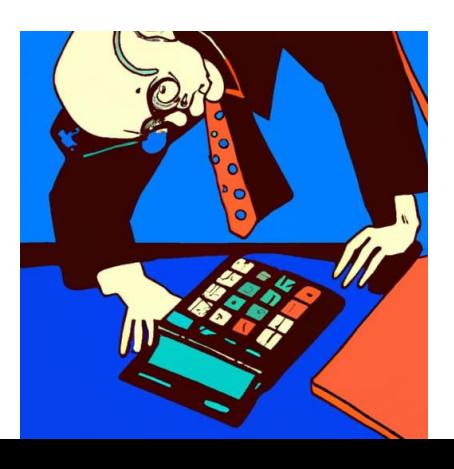

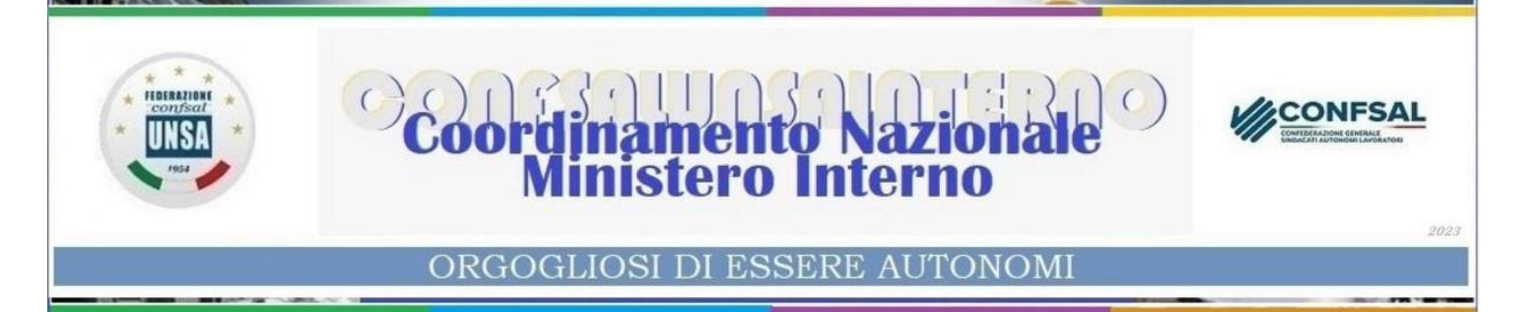

sezione 3 INPS GESTIONE DIPENDENTI PUBBLICI (EX INPDAP), casella 27;

- nel 2012 e 2013 (prima dell'assorbimento dell'INPDAP da parte dell'INPS), il dato si trova nella sezione "DATI PREVIDENZIALI ED ASSISTENZIALI INPDAP", casella n. 27;
- dal 2006 al 2011, il dato si trova nella sezione "DATI PREVIDENZIALI ED ASSISTENZIALI INPDAP", casella n. 30;
- **IMPORTANTE**: nei CUD del 2004 e 2005, il dato presente nel CUD riguarda **l'intera misura (100%) della retribuzione utile**, e si trova nella sezione "DATI PREVIDENZIALI ED ASSISTENZIALI INPDAP", casella n. 89;
- anche nei CUD del 2002 e 2003, il dato presente nel CUD riguarda l'intera misura della retribuzione utile, e si trova nella sezione "DATI PREVIDENZIALI ED ASSISTENZIALI INPDAP", casella n. 85.

#### **E se non troviamo più i CUD antecedenti ai 2014, da dove possiamo ricavare i valori da inserire nella tabella?**

Visto che per i colleghi più "anziani" si tratta di cercare documenti di vent'anni fa e oltre, riteniamo utile predisporre un'altra tabella contenente le presumibili retribuzioni utili **intere** (arrotondate) anno per anno relative ai diversi livelli stipendiali (o fasce economiche) interessate. Ciascuno potrà scegliere, per ogni anno, il valore corrispondente al livello economico in cui si trovava a quell'epoca.

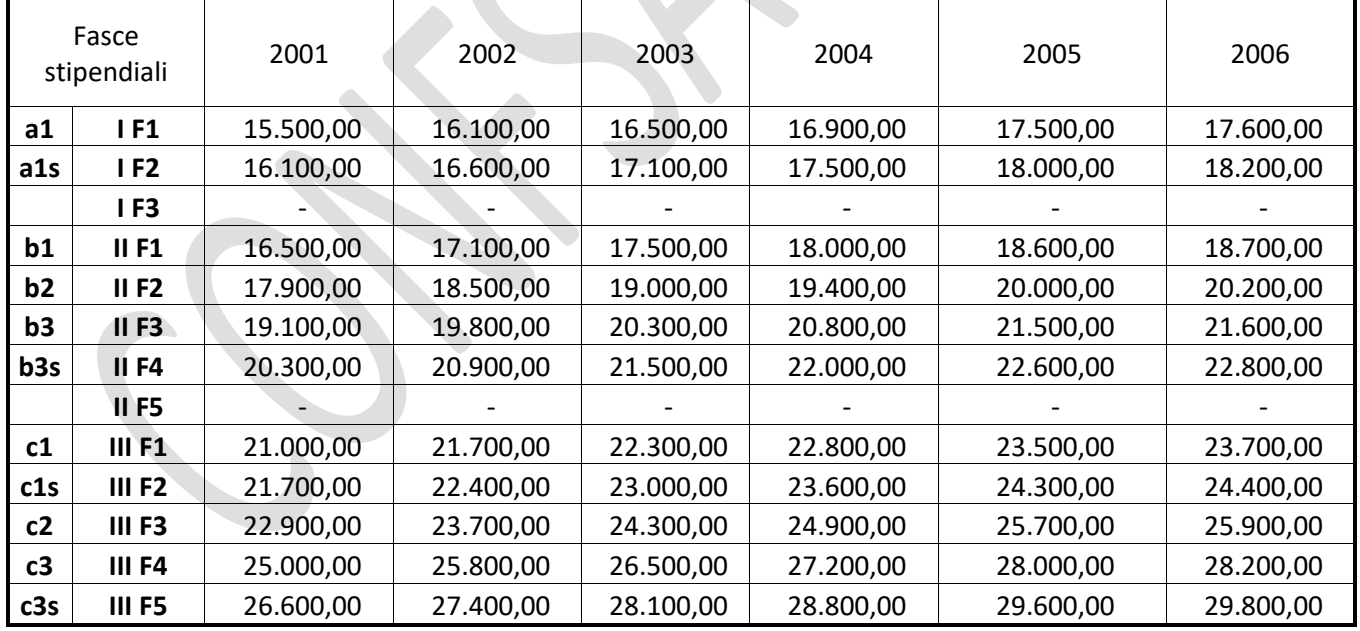

Ecco gli sviluppi economici utili per il calcolo del TFR:

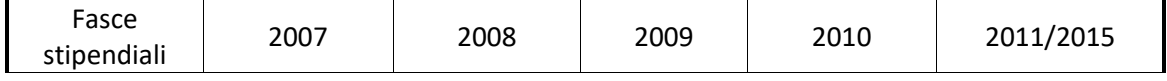

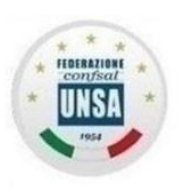

# tero Intel

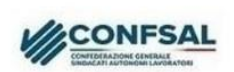

#### ORGOGLIOSI DI ESSERE AUTONOMI

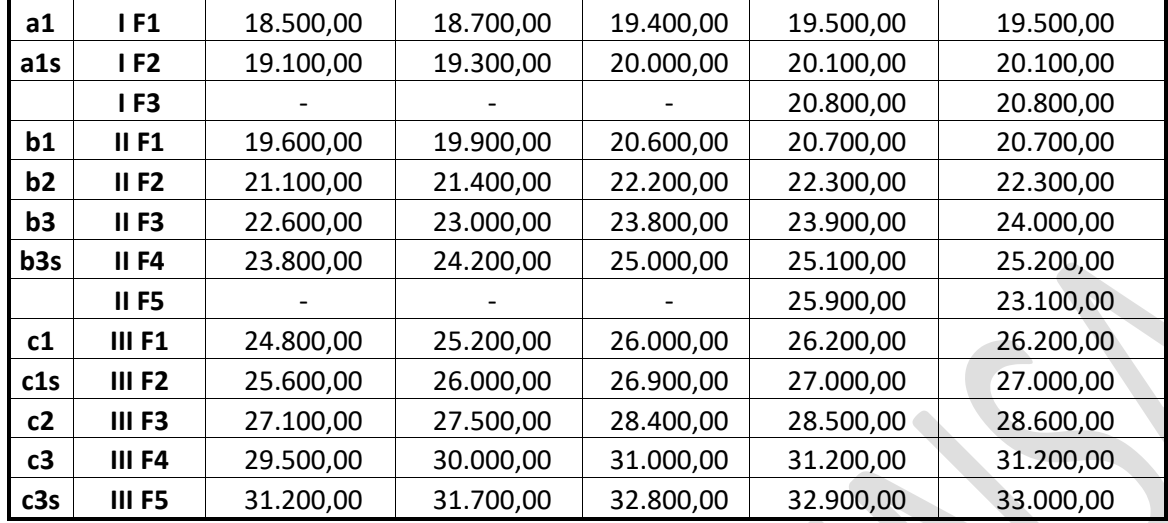

A questo punto, qui di seguito, proponiamo uno specchio, che potremo utilizzare per procedere più agevolmente al calcolo.

#### **Osservazioni sulle colonne:**

Colonna 2: Indichiamo dove reperire i dati.

Colonna 3: Il valore dell'accantonamento dal 2001 al 2004 (CUD da 2002 a 2005) è già indicato al 100%, e quindi va scritto direttamente nella colonna 4.

Colonna 4: Scrivere il valore di colonna 3 moltiplicato per 1,25, oppure il valore trovato nella tabella degli sviluppi economici.

Colonna 5: Scrivere l'importo di colonna 4 moltiplicato per il 6,91% (x 6,91 : 100).

Colonna 6: Sono indicati i coefficienti di rivalutazione nel periodo dal 2002 in poi.

Colonna 7: Scrivere l'importo di colonna 10 **dell'anno precedente** moltiplicato per il coefficiente di colonna 6 e dividere per 100. Alla fine occorrerà sommare tutti i valori di colonna 7 nell'ultima riga (TOTALE RIVALUTAZIONI).

Colonna 8: Imposta sostitutiva. La rivalutazione del TFR è soggetto a questa imposta (aliquota 11% fino al 2014 e 17% dal 2015 in poi) a carico del lavoratore, che va sottratta al totale del TFR.

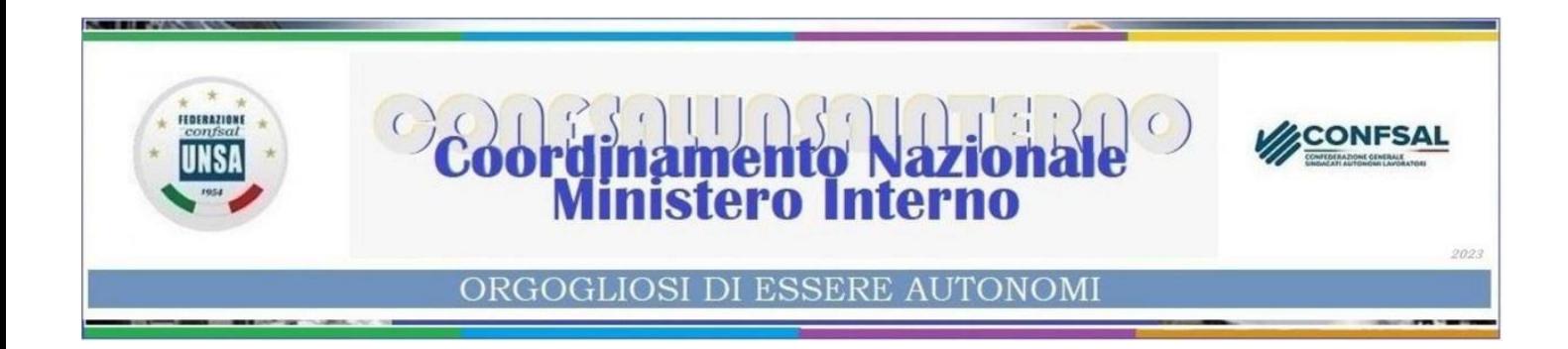

Colonna 9: Scrivere l'importo di colonna 7 moltiplicato per l'aliquota di colonna 8 e diviso per 100.

Colonna 10: Sommare gli importi di colonna 10 dell'anno precedente, più gli importi delle colonne 5 e 7, e sottrarre l'importo di colonna 9. Il valore dell'ultima riga rappresenta il TFR **lordo** maturato alla fine dello scorso anno.

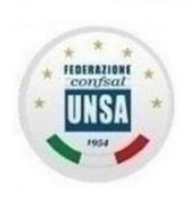

# Coordinamento Nazionale

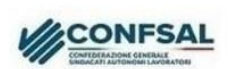

2023

## ORGOGLIOSI DI ESSERE AUTONOMI

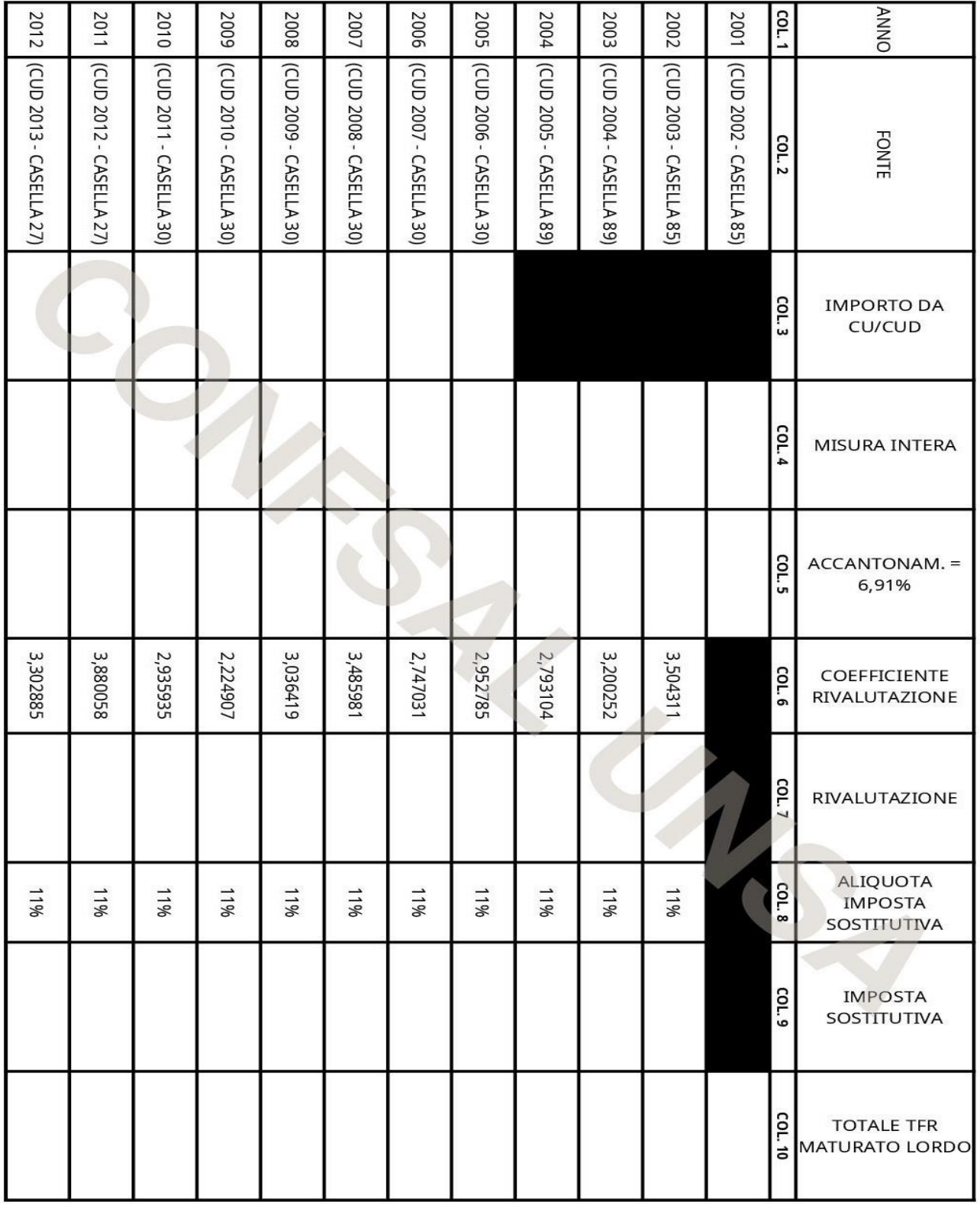

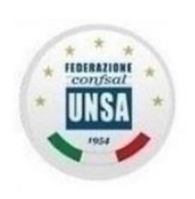

# Coordinamento Nazionale

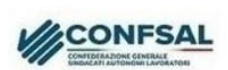

2023

## ORGOGLIOSI DI ESSERE AUTONOMI

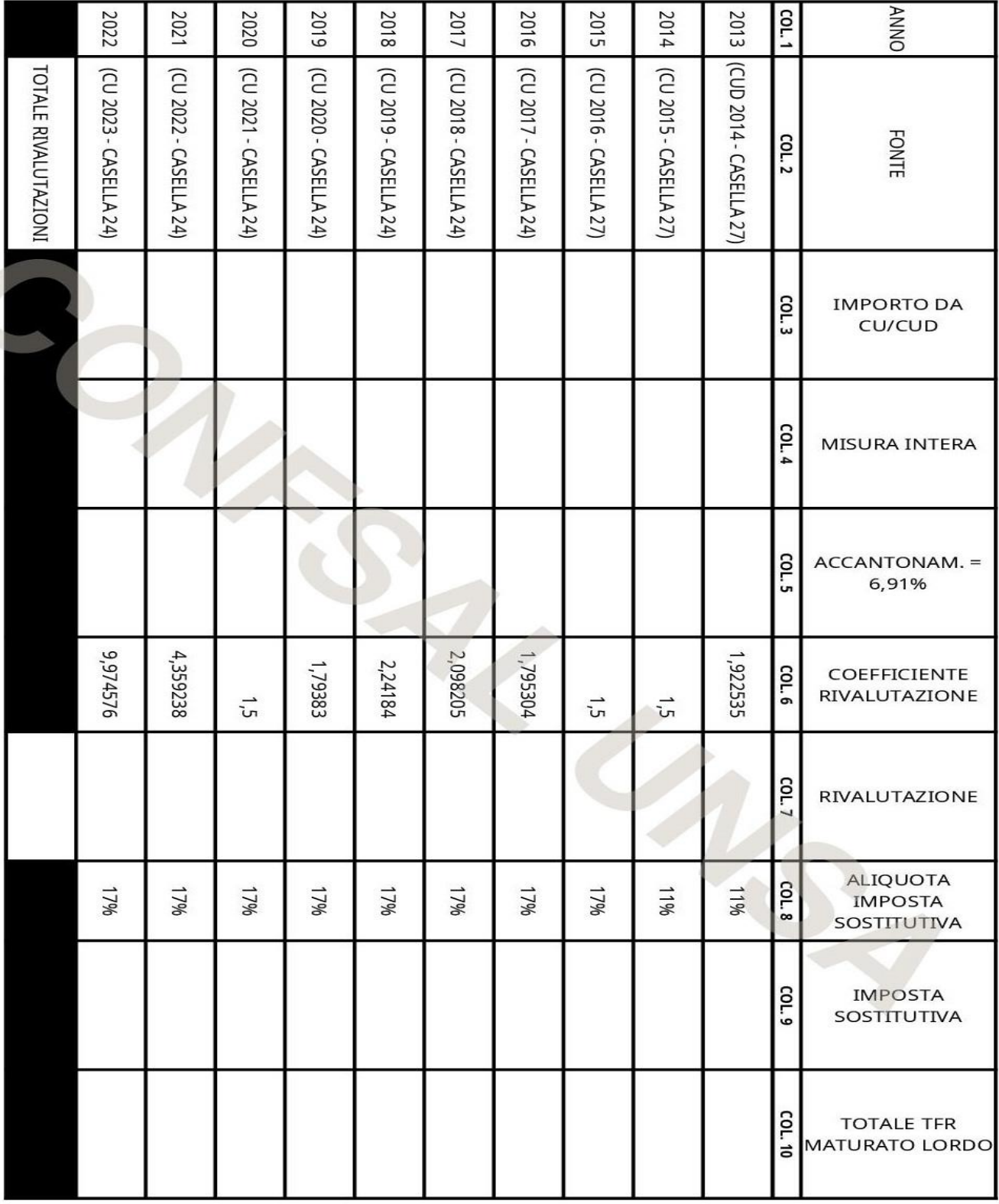

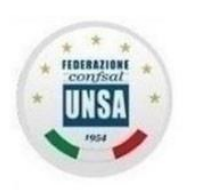

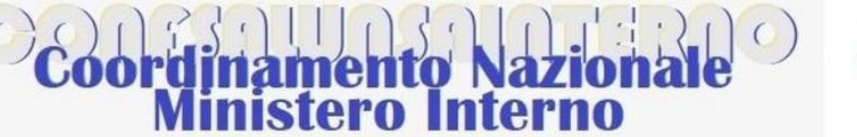

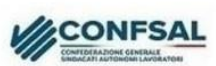

ORGOGLIOSI DI ESSERE AUTONOMI

Sarà utile un altro esempio pratico, utilizzando valori più verosimili. Ipotizziamo un ipotetico collega, assunto dal 1° luglio 2018: considerando aumenti contrattuali, progressioni economiche, e relativi arretrati, potrebbe trovarsi in questa situazione:

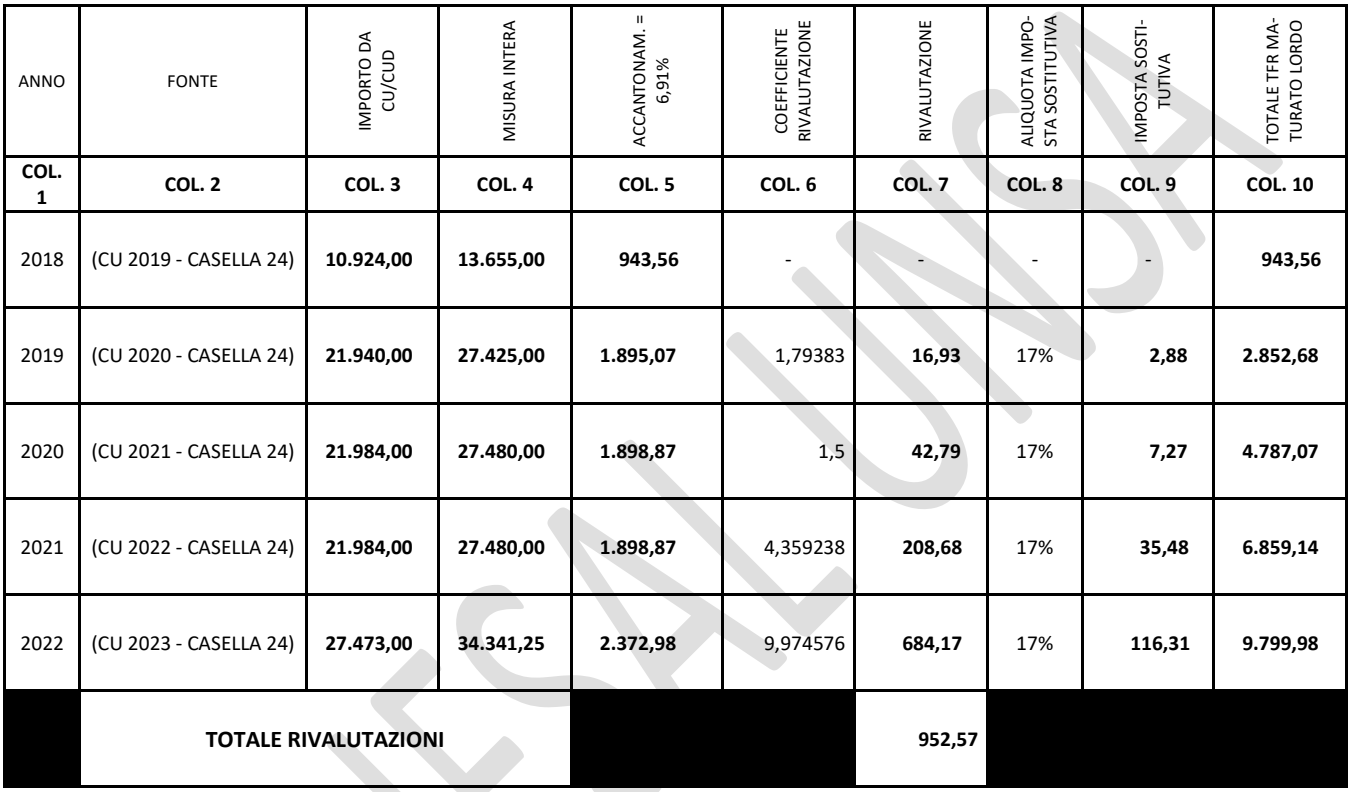

Nel primo anno, ovviamente, non compileremo le caselle della rivalutazione, poiché si tratta del primo accantonamento.

Commentiamo in dettaglio un solo anno, per esempio il 2020:

- Colonna 3. Nella CU, ha trovato il valore di 21.984 euro, che è l'imponibile TFR, cioè la retribuzione utile ridotta all'80%
- Colonna 4. La retribuzione intera è quella di colonna 3 moltiplicata per 1,25: 21.984 x 1,25 = 27.480 euro
- Colonna 5. L'accantonamento del 2020 è il 6,91% della retribuzione utile intera: 27.480 x 6,91% = 1.898,87 euro
- Colonna 6. Alla fine del 2020 l'ISTAT ha diffuso la percentuale di rivalutazione, 1,5%
- Colonna 7. Se il TFR maturato alla fine dell'anno precedente (2019) era di euro 2.852,68, la rivalutazione del 2020 sarà uguale a 2.852,68 x 1,5% = 42,79 euro

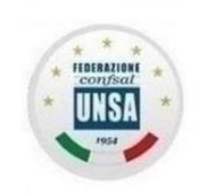

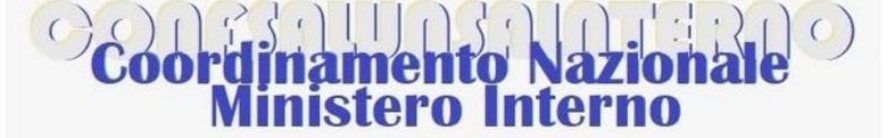

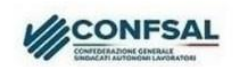

ORGOGLIOSI DI ESSERE AUTONOMI

- Colonne 8 e 9. Questa rivalutazione è assoggettata ad imposta con un'aliquota del 17%: 42,79 x 17% = 7,27 euro
- Colonna 10. Al 31/12/2020 il TFR aggiornato è:
	- Il totale dell'anno precedente (2019): 2.852,68
	- Più l'accantonamento del 2020: 1.898,87
	- Più la rivalutazione 2020: 42,79
	- Meno l'imposta sostitutiva: 7,27

Per un totale di 4.787,07 euro.

Proseguendo con i successivi accantonamenti e rivalutazioni, troveremo che la sua liquidazione **LORDA**, al 31/12/2022, ammonta a 9.799,98 euro, con un totale delle

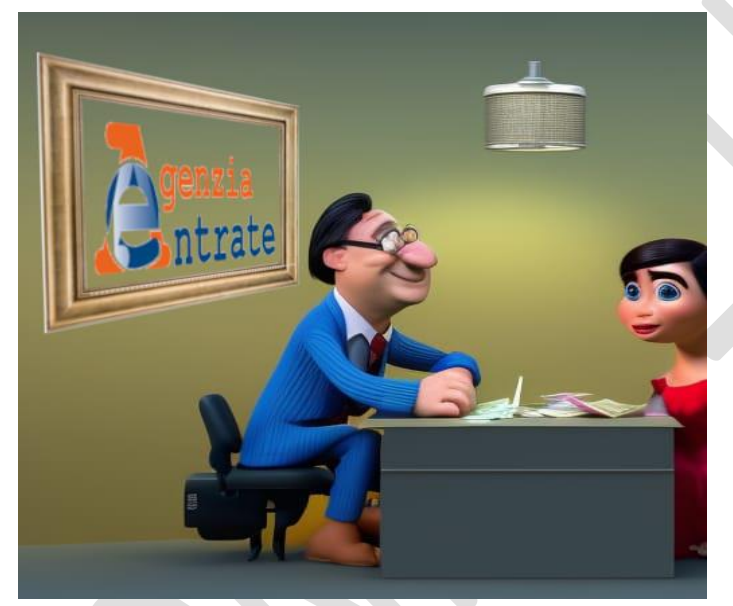

rivalutazioni lorde (colonna 7, ultima riga) di 952,57 euro.

Ora, chi lo desidera, ha tutti gli elementi per iniziare a calcolare con sufficiente approssimazione il valore maturato del proprio **TFR LORDO**.

Nella prossima dispensa scopriremo come ottenere, dalla misura LORDA che abbiamo calcolato, il valore **NETTO** della nostra agognata liquidazione, attraverso il calcolo delle imposte

che gravano su di essa.

Segreteria Nazionale - Ministero dell'interno Piazza del Viminale, 1 – 00184 Roma Tel. 0646536278 – 0645493187 email: nazionale@unsainterno.it – pec: unsainterno@pec.it sito web: www.confsalunsainterno.org